# SPA 5210 SPA 5210B

### Zvukový panel k prenosnému počítaču

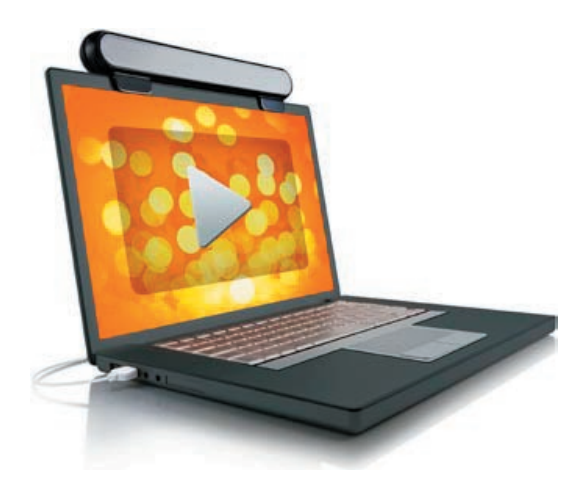

### Návod na obsluhu

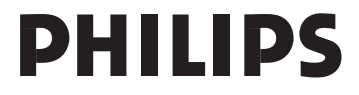

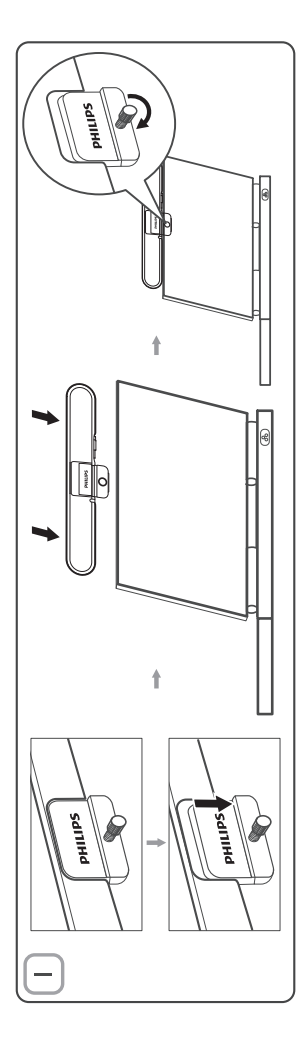

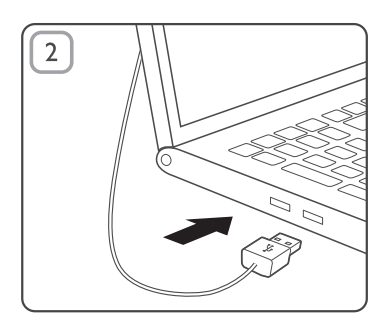

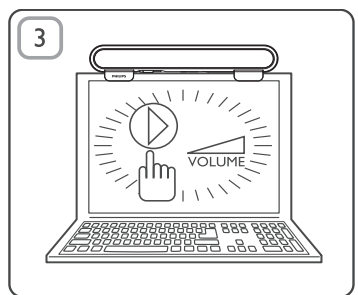

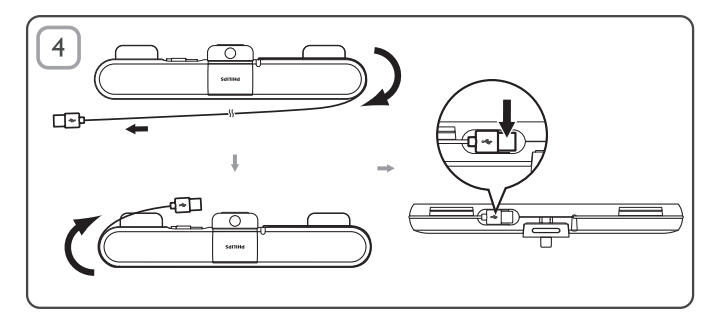

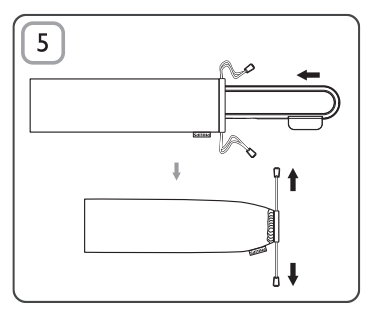

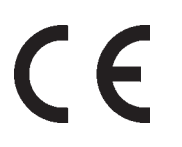

Použitie ovládačov, nastavení alebo iných postupov ako sú odporúčané v tomto návode môže mať za následok nebezpečné žiarenie alebo nekorektné fungovanie prístroja.

#### **POZNÁMKA:**

1. Ešte skôr ako nainštalujete zvukový panel SoundBar pre prenosný počítač, uistite sa, či funkčný USB ovládač je uvedený v správcovi zariadení Windows vo vašom počítači. 2. Uistite sa, či je zvukový panel SoundBar pre prenosný prehrávač nainštalovaný správne pred jeho používaním. 3. Nikdy neodpájajte USB konektor, pokiaľ zvukový panel SoundBar pre prenosný prehrávač prehráva zvuk.

#### **Systémové požiadavky:**

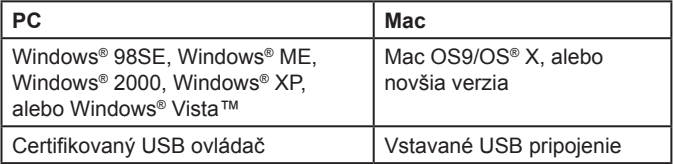

#### **Inštalácia:**

- **1** Zosuňte sponu (obr. 1).
- **2** Prichyťte zvukový panel SoundBar pre prenosný počítač na hornú časť monitora prenosného počítača a jemne dotiahnite skrutku na jeho zadnej strane (obr. 1).
- **3** Pripojte USB koncovku do USB portu na prenosnom počítači (obr. 2).
- **4** Otvorte váš multimediálny aplikačný softvér a následne upravte hlasitosť (obr. 3).
- **5** Keď už máte ukončené používanie zvukového panelu SoundBar, zatvorte multimediálny aplikačný softvér.
- **6** Odpojte USB kábel od prenosného počítača a jemne uvoľnite skrutku, za účelom zloženia zvukového panelu SoundBar z hornej časti monitora.
- **7** Omotajte USB kábel a koncovku okolo zvukového panelu SoundBar a potom uložte zvukový panel SoundBar pre prenosný počítač do puzdra (obr. 4 a 5).

Ak zvukový panel SoundBar pre prenosný prehrávač nemôže byť detekovaný počítačom, vykonajte nasledujúce kroky:

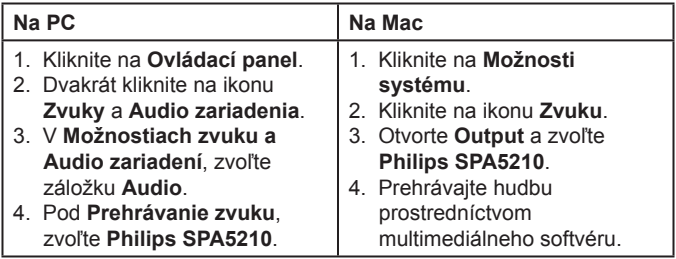

Vaše zariadenie je vyvinuté a vyrobené z vysoko kvalitných materiálov a komponentov, ktoré je možné recyklovať a opätovne použiť. Informujte sa prosím o miestnom systéme separovaného zberu pre

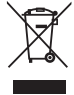

elektrické a elektronické výrobky, vrátane tých, ktoré sú označené symbolom prekríženého odpadkového koša s kolieskami. Konajte prosím v súlade s vašimi miestnymi predpismi a nelikvidujte vaše staré výrobky s vašim bežným domovým odpadom.

**Právo na zmenu údajov vyhradené bez predchádzajúceho upozornenia.**

## **FCC - Prehlásenie o zhode**

Toto zariadenie vyhovuje časti 15 smernice FCC. Prevádzka je predmetom nasledujúcich dvoch podmienok:

- 1. toto zariadenie nemôže spôsobovať škodlivé rušenie a
- 2. toto zariadenie musí akceptovať akékoľvek prijaté rušenie, vrátane rušenia, ktoré môže spôsobiť nežiadanú prevádzku.

#### **Poznámka:**

Toto zariadenie bolo testované a spĺňa obmedzenia pre digitálne zariadenie triedy B, predovšetkým časti 15 smernice FCC. Tieto obmedzenia slúžia na zaistenie primeranej ochrany pred škodlivým rušením pri domovej inštalácii. Toto zariadenie spôsobuje, používa a môže vyžarovať rádiofrekvenčnú energiu a ak nie je nainštalované a používané v súlade s návodom na obsluhu, môže spôsobovať škodlivé rušenie rádiovej komunikácie. Avšak neexistuje záruka, že sa toto rušenie nevyskytne pri konkrétnej inštalácii. Ak toto zariadenie spôsobuje škodlivé rušenie rozhlasového alebo televízneho príjmu, čo je možné zistiť vypnutím a opätovným zapnutím zariadenia, užívateľ by sa mal pokúsiť odstrániť rušenie pomocou jedného alebo viacerých nasledujúcich krokov:

- Premiestniť anténu príjmu.
- Zväčšiť vzdialenosť medzi zariadením a prijímačom.
- Pripojiť zariadenie do zásuvky na inom okruhu ako je ten, ku ktorému je pripojený prijímač.
- Kontaktovať a požiadať o pomoc predajcu alebo skúseného rozhlasového/TV technika.

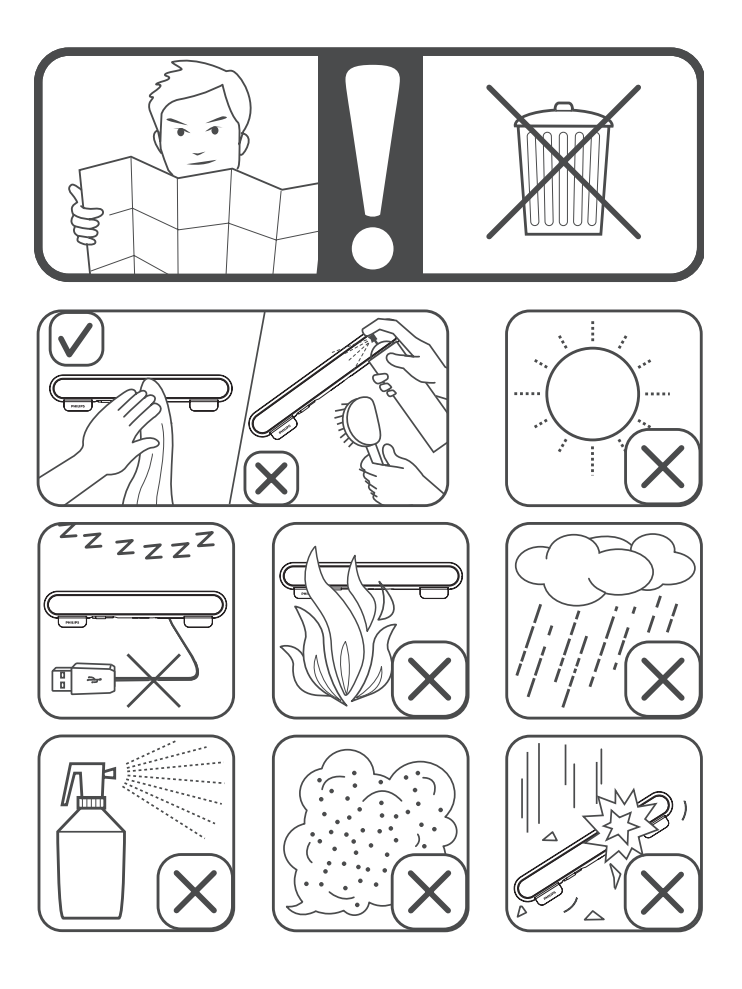